# **mdtmFTP Installation & Configuration Manual** ➢ **Docker Release**

**Version 1.0.2**

**By Fermilab Network Research Group Jan 2018**

#### **About**

DOE's Advanced Scientific Computing Research (ASCR) office has funded Fermilab and Brookhaven National Laboratory to collaboratively work on the Multicore-Aware Data Transfer Middleware (MDTM) project [\(http://mdtm.fnal.gov\)](http://mdtm.fnal.gov/). MDTM aims to accelerate data movement toolkits on multicore systems.

The MDTM research team has released several MDTM-related software packages – mdtmFTP, mdtmBBCP, mdtmGUI, and MDTM middleware [\(http://mdtm.fnal.gov/Releases.html\)](http://mdtm.fnal.gov/Releases.html).

- mdtmFTP and mdtmBBCP are two MDTM-based data transfer tools. Both tools adopt an I/O-centric architecture, and use MDTM middleware to fully utilize underlying multicore system.
- MDTM middleware will harness multicore parallelism to scale data movement toolkits on Data Transfer Nodes (DTNs). It schedules and assigns system resources based on the needs and requirements of data transfer applications (i.e., data transfer-centric scheduling). It also takes into account other factors, including NUMA topology, I/O locality, and QoS.
- mdtmGUI is a web-based DTN monitoring tool. It is able to provide online & real-time monitoring of DTN system status and configurations, online & real-time monitoring of data transfer status and progress, and online & real-time monitoring of the MDTM-based data transfer tool's status and configuration.

mdtmFTP, MDTM middleware, and mdtmGUI are researched, designed, and developed by Fermilab network research group.

mdtmBBCP is designed, and developed by BNL Computational Science Center.

This document describes the installation and basic use of mdtmFTP.

#### **Contacts**

Wenji Wu [\(wenji@fnal.gov\)](mailto:wenji@fnal.gov) Liang Zhang [\(liangz@fnal.gov\)](mailto:liangz@fnal.gov)) Phil DeMar [\(demar@fnal.gov\)](mailto:demar@fnal.gov)

#### **Intended Audience**

This manual is intended for users and system administrators responsible for installing, running, and managing DTNs.

The manual assumes familiarity with multicore and DTN concepts.

### **Acknowledgements**

mdtmFTP uses some Globus modules [\(http://toolkit..globus.org/toolkit\)](http://toolkit..globus.org/toolkit)) for rapid prototyping. We sincerely thank Globus folks at Argonne National Laboratory and University of Chicago.

Here is a list of Globus modules that we use:

- GridFTP protocol module
- Globus xio module
- Globus security module
- Globus user interface

### **Section 1. System level requirements**

- 1) System must have installed Docker (version 1.10 +). The Docker project website is available at [http://www.docker.com.](http://www.docker.com/) For some Linux distributions, you can install Docker packages through *yum* or *apt-get*.
- 2) Download and install mdtmFTP Docker package
	- o The mdtmFTP Docker repository:<https://hub.docker.com/r/wenji/mdtm>
	- o Download mdtmFTP container:

*"docker pull docker.io/wenji/mdtm:mdtmFTP"*

o Run *"docker images"* to check the container that you have pulled

### **Section 2. The mdtmFTP Docker Container**

1) First start a mdtmFTP docker container by running

"*docker run –ti --net=host docker.io/wenji/mdtm:mdtmFTP*"

This command will start the mdtmFTP container interactively. You can login the container to launch applications, or edit/configure files.

- In the container, mdtmFTP files are located at the following folders:
	- o mdtmFTP client folder @ *"/home/mdtmftp\_client"*
		- o *mdtm-ftp-client*, the mdtmFTP client executable
		- o *mdtmconfig.xml*, configures a mdtmFTP client's MDTM-related parameters
	- o mdtmFTP server folder @ *"/home/mdtmftp\_server"*
		- o *mdtm-ftp-server*, the mdtmFTP server executable
		- o *mdtmconfig.xml*, configures a mdtmFTP server's MDTM-related parameters
		- o *server.conf*, configures a mdtmFTP server operation parameters
		- o *passfile,* stores a mdtmFTP server's user/password pairs
- mdtmFTP uses Globus security. In the mdtmFTP container, there is a globus tool folder located at *"/home/globus\_tools/".*
	- o Users can use *globus-gridftp-passwd* @ "/*home/globus\_tools/*" to generate user/password pairs for *passfile* @ "*/home/mdtmftp\_server*"

### **Section 3. Configuring and Running mdtmFTP server**

#### **Step 1. Configuring mdtmFTP server CONFIG files**

Running mdtmFTP server requires properly configuring two files – *mdtmconfig.xml* and *server.conf*.

1) First start a mdtmFTP docker container by running

*"docker run –ti --net=host docker.io/wenji/mdtm:mdtmFTP"*

This command will start the mdtmFTP container interactively. You can login the container to edit/configure files.

- 2) In the container, following the instructions in Appendix 1 and 2 to edit *mdtmconfig.xml* and *server.conf* .
- 3) Exit the mdtmFTP container.
- 4) In the host system, run "*docker ps –a*" to find *container\_id* for the container that you just exit.
- 5) In the host system, save the container changes by running "*docker commit container\_id xxx:yyy"*

Note: xxx is the local repository name, yyy is the tag name for the customized mdtmFTP container.

#### **Step 2. Managing users for mdtmFTP server in Docker container environment**

In standard environment (non-docker environment), when a user transfers files from/to a mdtmFTP server, he must have an account on the system that mdtmFTP runs.

When mdtmFTP runs in Docker container environment, two sets of user account will be involved – *user account @ container* and *user account @ host*. When a user is created into a container, this user may not be known for host machines. At this moment, if a host volume is mounted into this container, there may be "permission denied" issues.

To avoid such "permission denied" issues, we adopt 1-to-1 mapping policy between *user account @ container* and *user account @ host*:

- For each user created in a container, we can set a dedicated *uid.*
- For each group created in a container, we can set a dedicated *gid.*
- On host, we can create a "docker" user with those dedicated *uid/gid*, and manage permission.

Here is an example on how to setup an account in container and in host.

1) Start the previously saved mdtmFTP docker container by running

"*docker run –ti --net=host xxx:yyy*"

This command will start the mdtmFTP container interactively.

2) In the container, add a user "*mdtmftp*" and a group "*mdtmftp-group*". We will set dedicated *uid/gid*.

*groupadd mdtmftp-group –g 2000 useradd -u 2000 -d /home/mdtmftp --create-home --shell /bin/bash mdtmftp usermod –g mdtmftp-group mdtmftp*

- 3) Exit the mdtmFTP container.
- 4) In the host system, run *"docker ps –a"* to find *container id* for the container that you just exit.
- 5) In the host system, save the container changes by running *"docker commit container\_id xxx:yyy"*
- 6) In the host system, we create user "*mdtmftp*" and group "*mdtmftp-group*" with dedicated uid/gid.

*groupadd mdtmftp-group –g 2000 useradd -u 2000 -d /home/mdtmftp --create-home --shell /bin/bash mdtmftp usermod -g mdtmftp-group mdtmftp*

#### **Step 3. Mounting host folders/directories to the mdtmFTP container**

Data transfer requires folders/directories to hold and save data. In Docker container environment, we do not need to create large folders/directories in a container. Instead, we can mount host directories/folders to the container. Because we implement a 1-to-1 mapping policy between user account @ container and user account @ host, we can simply mount host folders/directories to the container.

A user can add a data volume (i.e., folder/directory) to a container using the  $-v$  flag with the docker *run* command. A user can use the  $-v$  multiple times to mount multiple data volumes.

For example, the following command with start the mdtmFTP container, and mount host folder */storage\_x* to container folder */storage\_y*

```
docker run -ti -v /storage_x:/storage_y --net=host xxx:yyy
```
Note: xxx:yyy is the mdtmFTP container that is customized to your DTN system.

#### **Step 4. Managing passfile for mdtmFTP server**

mdtmFTP uses Globus security. In the mdtmFTP container, there is a *globus* tool folder located at "*/home/globus\_tools/*".

System admin can use *globus-gridftp-passwd* @ "/*home/globus\_tools/*" to generate user/password pairs.

Here is an example on how to generate a user/password pair for user *mdtmftp* and add it to *"/home/mdtmftp\_server/passfile*" in the container.

1) Start the previously saved mdtmFTP docker container by running

"*docker run –ti --net=host xxx:yyy*"

This command will start the mdtmFTP container interactively.

- 2) In the container, switch to *mdtmftp by running* "*su mdtmftp*"
- 3) In the container, generate the user/password pair by running

"\$/home/*globus\_tools/globus-gridftp-password >> /home/mdtmftp/temp"*

4) In the container*, "\$cat /home/mdtmftp/temp"*

*mdtmftp:R/BH1rjpOagsk:2000:2000::/home/mdtmftp:/bin/bash*

- 5) In the container, exit the "*mdtmftp*" session by running "\$*exit*".
- 6) In the container, "#cat /home/mdtmftp/temp >> /home/mdtmftp\_server/passfile".
- 7) Exit the mdtmFTP container.
- 8) In the host system, run *"#docker ps –a"* to find *container id* for the container that you just exit.
- 9) In the host system, save the container changes by running "#docker commit *container\_id xxx:yyy*".
- 10) Send the password to the corresponding user.

#### **Step 5. Running a mdtmFTP server in Docker container environment**

• *Running a mdtmFTP server as root*

*docker run -v /storage\_x:/storage\_y --net=host --privileged --security-opt seccomp:unconfined xxx:yyy /bin/bash -c "cd /home/mdtmftp\_server; ./mdtm-ftp-server -data-interface 131.225.2.29 password-file passfile -p 5001 -c server.conf" &*

This command starts a mdtmFTP server as root.

- o *-v /storage\_x:/storage\_y* mounts host folder */storage\_x* to container folder */storage\_y.*
- o *--net=host* uses the host's network stack inside the container.
- o *--privileged* runs docker with privilege
- o *--security-opt seccomp:unconfined* is required for Docker 1.10 and 1.11 to add capabilities.
- o xxx:yyy is mdtmFTP container name.
- o */bin/bash -c "cd /home/mdtmftp\_server; ./mdtm-ftp-server -data-interface 131.225.2.29 -password-file passfile -p 5001 -c server.conf"* executes several commands in the container
	- cd /home/mdtmftp\_server enters mdtmFTP server working directory
	- ./mdtm-ftp-server -data-interface 131.225.2.29 -password-file passfile -p 5001 -c server.conf" starts a mdtmFTP server

Please refer to Appendix 3 for mdtmFTP server command syntax

• *Running a mdtmFTP server as non-root*

For docker 1.10 and docker 1.11

*docker run -u mdtmftp -v /storage\_x:/storage\_y --cap-add=IPC\_LOCK --cap-add=SYS\_NICE - cap-add=SYS\_ADMIN –cap-add=SYS\_RESOURCES --net=host --security-opt seccomp:unconfined xxx:yyy /bin/bash -c "cd /home/mdtmftp\_server; ./mdtm-ftp-server -datainterface 131.225.2.29 -password-file passfile -p 5001 -c server.conf" &*

This command starts a mdtmFTP server as non-root.

- o *–u mdtmftp* runs the container as user *mdtmftp*
- o *-v /storage\_x:/storage\_y* mounts host folder */storage\_x* to container folder */storage\_y.*
- o *--net=host* uses the host's network stack inside the container.
- o *--cap-add=IPC\_LOCK* adds Linux capability IPC\_LOCK to the container. mdtmFTP server requires this capability to lock memory when running as non-root.
- o *--cap-add=SYS\_NICE* adds Linux capability SYS\_NICE to the container. mdtmFTP server requires this capability to bind I/O threads when running as non-root.
- o *–cap-add=SYS\_ADMIN* adds Linux capability SYS\_ADMIN to the container. mdtmFTP server requires this capability to allocate pipes for the splice feature when running as non-root.
- o *–cap-add=SYS\_RESOURCE* adds Linux capability SYS\_RESOURCE to the container. mdtmFTP server requires this capability to increase pipe capacity for the splice feature when running as non-root.
- o *--security-opt seccomp:unconfined* is required for Docker 1.10 and 1.11 to add capabilities.
- o *xxx:yyy* is mdtmFTP container name.
- o */bin/bash -c "cd /home/mdtmftp\_server; ./mdtm-ftp-server -data-interface 131.225.2.29 -password-file passfile -p 5001 -c server.conf*" executes several commands in the container
	- *cd /home/mdtmftp\_server* enters mdtmFTP server working directory
	- *./mdtm-ftp-server -data-interface 131.225.2.29 -password-file passfile -p 5001 -c server.conf"* starts a mdtmFTP server

For docker 1.12+

*docker run -u mdtmftp -v /storage\_x:/storage\_y --cap-add=IPC\_LOCK --cap-add=SYS\_NICE - cap-add=SYS\_ADMIN –cap-add=SYS\_RESOURCES --net=host xxx:yyy /bin/bash -c "cd /home/mdtmftp\_server; ./mdtm-ftp-server -data-interface 131.225.2.29 -password-file passfile -p 5001 -c server.conf" &*

This command starts a mdtmFTP server as non-root.

- o *–u mdtmftp* runs the container as user *mdtmftp*
- o *-v /storage\_x:/storage\_y* mounts host folder */storage\_x* to container folder */storage\_y.*
- o *--net=host* uses the host's network stack inside the container.
- o *--cap-add=IPC\_LOCK* adds Linux capability IPC\_LOCK to the container. mdtmFTP server requires this capability to lock memory when running as non-root.
- o *--cap-add=SYS\_NICE* adds Linux capability SYS\_NICE to the container. mdtmFTP server requires this capability to bind I/O threads when running as non-root.
- o *–cap-add=SYS\_ADMIN* adds Linux capability SYS\_ADMIN to the container. mdtmFTP server requires this capability to allocate pipes for the splice feature when running as non-root.
- o *–cap-add=SYS\_RESOURCE* adds Linux capability SYS\_RESOURCE to the container. mdtmFTP server requires this capability to increase pipe capacity for the splice feature when running as non-root.
- o *xxx:yyy* is mdtmFTP container name.
- o */bin/bash -c "cd /home/mdtmftp\_server; ./mdtm-ftp-server -data-interface 131.225.2.29 -password-file passfile -p 5001 -c server.conf*" executes several commands within the container
	- cd /home/mdtmftp\_server enters mdtmFTP server working directory
	- *./mdtm-ftp-server -data-interface 131.225.2.29 -password-file passfile -p 5001 -c server.conf"* starts a mdtmFTP server

### **Section 4. Configuring and Running mdtmFTP client**

#### **Step 1. Configuring mdtmFTP client**

Running mdtmFTP client requires properly configuring *mdtmconfig.xml*.

1) First start a mdtmFTP docker container by running

*"docker run –ti --net=host docker.io/wenji/mdtm:mdtmFTP"*

This command will start the mdtmFTP container interactively. You can login the container to edit/configure files.

- 2) In the container, following the instructions in Appendix 4 to edit *mdtmconfig.xml*.
- 3) Exit the mdtmFTP container.
- 4) In the host system, run "*docker ps –a*" to find *container\_id* for the container that you just exit.
- 5) In the host system, save the container changes by running "*docker commit container\_id xxx:yyy*"

Note: xxx is the local repository name, yyy is the tag name for the customized mdtmFTP container.

#### **Step 2. Managing users for mdtmFTP client in Docker container environment**

In standard environment (non-docker environment), when a user transfers files from/to a mdtmFTP server, he must have an account on the system that mdtmFTP runs.

When mdtmFTP runs in Docker container environment, two sets of user account will be involved – user account @ container and user account @ host. When a user is created into a container, this user may not be known for host machines. At this moment, if a host volume is mounted into this container, there may be "permission denied" issues.

To avoid such "permission denied" issues, we adopt 1-to-1 mapping policy between user account @ container and user account @ host:

- For each user created in a container, we can set a dedicated uid
- For each group created in a container, we can set a dedicated gid
- On host, we can create a "docker" user with those dedicated uid/gid, and manage permission.

Here is an example on how to setup an account in container and in host.

1) In the host, start the previously saved mdtmFTP docker container by running

"*docker run –ti --net=host xxx:yyy*"

This command will start the mdtmFTP container interactively.

2) In the container, add a user "*mdtmftp*" and a group "*mdtmftp-group*". We will set dedicated uid/gid.

*groupadd mdtmftp-group –g 2000 useradd -u 2000 -d /home/mdtmftp --create-home --shell /bin/bash mdtmftp usermod –g mdtmftp-group mdtmftp*

- 3) Exit the mdtmFTP container.
- 4) In the host system, run *"docker ps –a"* to find *container id* for the container that you just exit.
- 5) In the host, save the container changes by running *"docker commit container\_id xxx:yyy"*
- 6) In the host, we create user "*mdtmftp*" and group "*mdtmftp-group*" with dedicated uid/gid.

*groupadd mdtmftp-group –g 2000 useradd -u 2000 -d /home/mdtmftp --create-home --shell /bin/bash mdtmftp usermod -g mdtmftp-group mdtmftp*

#### **Step 3. Mounting host folders/directories to the mdtmFTP container**

Data transfer requires folders/directories to hold and save data. In the Docker container environments, we do not need to create large folders/directories within a container. Instead, we can mount host directories/folders to the container. Because we implement a 1-to-1 mapping policy between user account @ container and user account @ host, we can simply mount host folders/directories to the mdtmFTP container.

A user can add a data volume (i.e., folder/directory) to a container using the  $-v$  flag with the docker run command. A user can use the  $-v$  multiple times to mount multiple data volumes.

For example, the following command with start the mdtmFTP container, and mount host folder */storage\_x* to container folder */storage\_y*

```
docker run -ti -v /storage_x:/storage_y --net=host xxx:yyy
```
Note: xxx:yyy is the mdtmFTP container that is customized to your DTN system.

#### **Step 4. Running a mdtmFTP client**

a mdtmFTP client can run either as root, or no-root.

1) Start the previously saved mdtmFTP docker container by running

*docker run -u mdtmftp -ti -v /storage\_x:/storage\_y --cap-add=IPC\_LOCK --cap-add=SYS\_NICE --net=host xxx:yyy*

This command will start the mdtmFTP container interactively

- o *–u mdtmftp* runs mdtmFTP client as user *mdtmftp*
- o *-v /storage\_x:/storage\_y* mounts host folder */storage\_x* to container folder */storage\_y.*
- o *--net=host* uses the host's network stack inside the container.
- o *--cap-add=IPC\_LOCK* adds Linux capability IPC\_LOCK to the container. It will facilitate mdtmFTP client to lock memory to improve performance. This is optional for mdtmFTP client.
- o *--cap-add=SYS\_NICE* adds Linux capability SYS\_NICE to the container. It will facilitate mdtmFTP client to bind I/O threads to improve performance. This is optional for mdtmFTP client.
- o *xxx:yyy* is mdtmFTP container name.
- o *--security-opt seccomp:unconfined* is required for Docker 1.10 and 1.11 to add capabilities.
- 2) Login the container, enter mdtmFTP client working directory

*"cd /home/mdtmftp*\_client"

3) In the container, running mdtmFTP client to transfer files. Please refer to Appendix 5 for mdtmFTP client command syntax.

### **Section 5. Data Transfer Examples**

#### **5.1 Client – Server data transfer**

#### **Step 1: Launch the server on DTN A**

*docker -v /storage\_x:/storage\_y --net=host xxx:yyy /bin/bash -c "cd /home/mdtmftp\_server; ./mdtm-ftp-server -data-interface 131.225.2.29 -password-file passfile -p 5001 -c server.conf" &*

#### **Step 2: Launch the client on DTN B**

Assuming the mdtmFTP client runs in a container.

• Single file data transfer: transfer a single file from DTN A to DTN B

*/home/mdtmftp\_client/mdtm-ftp-client -p 8 <ftp://wenji:123456@131.225.2.29:5001/storage/data1/testfiles/100G/file1> [file:///storage/data1/tmp/](/storage/data1/tmp/)*

• Single file data transfer: transfer a single file from DTN B to DTN A

*/home/mdtmftp\_client/mdtm-ftp-client -p 8 [file:///storage/data1/tmp/file1](/storage/data1/tmp/file1) <ftp://wenji:123456@131.225.2.29:5001/storage/data1/tmp/>*

• Folder data transfer: transfer a Linux folder from DTN A to DTN B

*/home/mdtmftp\_client/mdtm-ftp-client -p 8 <ftp://wenji:123456@131.225.2.29:5001/storage/data1/linux-3.18.21/> [file:///storage/data1/tmp/](/storage/data1/tmp/)*

• Folder data transfer: transfer a Linux folder from DTN B to DTN A

*/home/mdtmftp\_client/mdtm-ftp-client -p 8 [file:///storage/data1/tmp/linux-3.18.21/](/storage/data1/tmp/linux-3.18.21/) <ftp://wenji:123456@131.225.2.29:5001/storage/data1/tmp/>*

#### **5.2 Third party data transfer between two remote DTNs**

#### **Step 1: Launch mdtmFTP server on DTN A**

*docker -v /storage\_x:/storage\_y --net=host xxx:yyy /bin/bash -c "cd /home/mdtmftp\_server; ./mdtm-ftp-server -data-interface 131.225.2.29 -password-file passfile -p 5001 -c server.conf" &*

#### **Step 2: Launch mdtmFTP server on DTN B**

*docker -v /storage\_x:/storage\_y --net=host xxx:yyy /bin/bash -c "cd /home/mdtmftp\_server; ./mdtm-ftp-server -data-interface 131.225.2.31 -password-file passfile -p 5001 -c server.conf" &*

#### **Step 3: Launch the client on DTN C**

Assuming the mdtmFTP client runs in a container.

• Single file data transfer: transfer a single file from DTN A to DTN B

*/home/mdtmftp\_client/mdtm-ftp-client -p 8 -vb <ftp://wenji:123456@131.225.2.29:5001/storage/data1/testfiles/100G/file1> <ftp://wenji:123456@131.225.2.31:5001/storage/data1/tmp/>*

• Folder data transfer: transfer a Linux folder from DTN A to DTN B

*/home/mdtmftp\_client/mdtm-ftp-client -p 8 –vb <ftp://wenji:123456@131.225.2.29:5001/storage/data1/linux-3.18.21/> <ftp://wenji:123456@131.225.2.31:5001/storage/data1/tmp/>*

### *Appendix 1 Configuring mdtmconfig.xml @ mdtmFTP server*

mdtmconfig.xml configures a mdtmFTP server's MDTM-related parameters. It should be located at mdtmFTP server's working directory.

mdtmconfig.xml consists of four sections: *Topology*, *Online*, *Thread*, and *File* section:

• *Topology section*. The syntax is defined as:

```
<Topology>
   <Device type="Device_Type" numa="Numa_ID">Device_Name</device>
      …
</Topology>
```
*Device\_Type* refers to MDTM device type. MDTM defines three types of devices: *network*, *block*, and *virtual*.

- o *Network* refers to a network I/O device.
- o *Block* refers to a storage/disk I/O device.
- o *Virtual* refers to a virtual device, which is defined particularly for mdtmFTP server.

*Numa\_ID* sets which NUMA node a device belongs to (i.e., NUMA location).

*Device\_Name* specifies a device name.

MDTM middleware is typically able to detect physical I/O devices and their locations (i.e., which NUMA node that a I/O device belongs to) on a NUMA system. However, there are two cases that MDTM middleware cannot detect physical I/O devices or their locations correctly: (a) in a fully virtualized environment, where information on physical I/O devices is not exposed to MDTM middleware. And (b) Some vendors' I/O devices may not comply to OS rules to expose device information properly. Under these conditions, system admin should manually configure I/O devices and their NUMA locations.

*Virtual* device is defined particularly for mdtmFTP server to monitor data transfer status. mdtmFTP server spawns a dedicated management thread to collect and record data transfer statistics. The management thread is associated with a virtual device, which will be pinned to a specified NUMA node.

• *Online* **section**. The syntax is defined as:

```
<Online>
   <Device>device_name</Device>
…
</Online>
```
This section specifies the I/O devices that are assigned for data transfer.

For example, assume a DTN has the following I/O devices:

- o Ethernet NIC devices
	- $\bullet$  eth $0$  configured for management access
	- $\bullet$  eth1 configured for WAN data transfer
- o Block I/O devices
	- $\blacktriangleleft$  /dev/sda system disk
	- $\blacktriangleright$  /dev/sdb data repository for WAN data transfer

In this case, the online section would be defined as

<Online> *<Device>eth1</Device> <Device>sdb</Device>* </Online>

- ➢ For network I/O devices, a user can run "*ifconfig*" to list network I/O devices available on the system.
- ➢ For storage/disk IO devices, a user can run "*lsblk*" to list storage/disk I/O devices available on the system; and then run "*df*" to find out on which storage/disk I/O devices that a data transfer folder will be located.

Assuming, a DTN system's *lsblk* output is:

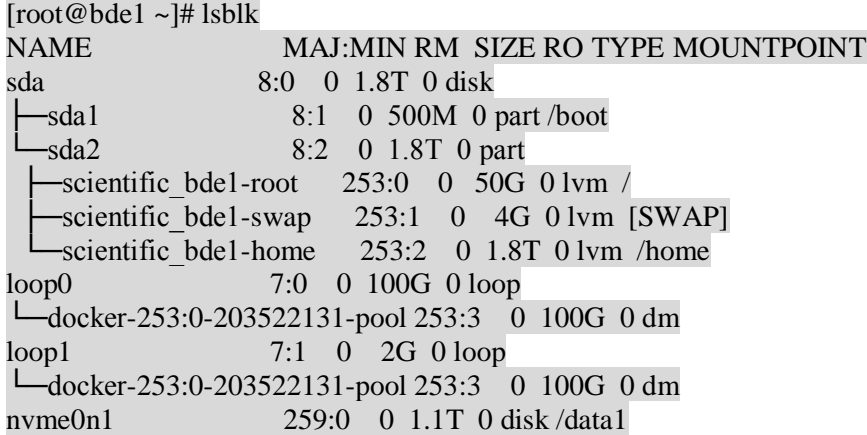

And the *df* output is:

[root@bde1 ~]# df Filesystem 1K-blocks Used Available Use% Mounted on /dev/mapper/scientific\_bde1-root 52403200 15999428 36403772 31% / devtmpfs 65855232 0 65855232 0% /dev /dev/nvme0n1 1153584388 104952744 990009612 10% /data1 /dev/mapper/scientific\_bde1-home 1895386900 23602284 1871784616 2% /home /dev/sda1 508588 376264 132324 74% /boot

If *"/data1"* is used as data transfer folder, the corresponding storage/disk I/O device is *"nvme0n1".*

• *Thread* **section**. The syntax is defined as:

*<Threads threads="Default\_Num"> <Device type="Device\_Type" threads="Num">Device\_Name</Device> </Threads>*

This section defines the number of threads that needs to be allocated for an I/O device. The number of threads allocated for an I/O device should be proportional to the device's I/O bandwidth. The rule of thumb is that a thread can handle an I/O rate of 10Gbps. For example, four threads should be allocated for a 40GE NIC while one thread be allocated for a 10GE NIC.

*Default\_Num* sets the default number of threads allocated for each I/O device.

If a different number of threads should be allocated for a particular I/O device, a separate entry for the device should to be specified here.

A virtual device should be allocated with 1 thread.

• *File* **section**. The syntax is defined as:

*<File segment="File\_Size\_Threshold"> </File>*

MDTM splits a large file into segments, which are spread to different threads for disk and network operations to increase performance.

*File Size Threshold* sets file size threshold that a file should be split into segments

Here is a sample *mdtmconfig.xml* file for mdtmFTP server:

```
<?xml version="1.0" standalone="no" ?>
<Topology>
     <Device type="Virtual" numa="1">man</Device>
     <Device type="Network" numa="0">eth40.4020</Device>
</Topology>
<Online>
     <Device>eth40.4020</Device>
     <Device>sda</Device>
     <Device>man</Device>
</Online>
<Threads threads="1">
     <Device type="Network" threads="2">eth40.4020</Device>
     <Device type="Block" threads="2">sda</Device>
     <Device type="Virtual" threads="1">man</Device>
</Threads>
<File segment="2G">
</File>
```
### *Appendix 2. Configuring server.conf @ mdtmFTP server*

*server.conf* configures a mdtmFTP server's operation parameters. Note: the file name can be changed.

- *blocksize* sets the block size for disk I/O operations. The block size should be 4K or multiple of 4k (e.g. 4M).
- *direct* is a flag to enable or disable direct I/O. When direct I/O is enabled, file reads and writes go directly from mdtmFTP to the storage device(s), bypassing the operating system read and write caches. For bulk data transfer, enabling direct I/O would improve performance.
- *splice* is a flag to enable or disable *splice*. When splice is enabled, data is directly moved between storage device(s) and network NIC(s) in kernel, without copying between kernel address space and user address space.
- *monitor* is a flag to enable or disable MDTM monitoring

Here is a sample *server.conf* file:

*blocksize 4194304 direct 1 splice 0 monitor 0*

# *Appendix 3 mdtmFTP server command syntax*

mdtmFTP server command syntax:

*mdtm-ftp-server -data-interface <ip\_address> -password-file <passwd\_file> -p <port\_num> -c <server.conf>*

Command line options:

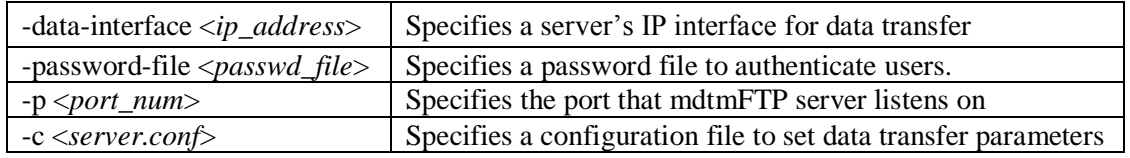

### *Appendix 4 Configuring mdtmconfig.xml @ mdtmFTP Client*

Running mdtmFTP client requires properly configuring *mdtmconfig.xml*, which configures a mdtmFTP client's MDTM-related parameters. This file must be put in mdtmFTP client's working directory.

mdtmFTP client's configuration is similar to that of mdtmFTP server (Appendix 3), except that mdtmFTP client does not need to configure a *virtual* device.

Here is a sample mdtmconfig.xml file:

```
<?xml version="1.0" standalone="no" ?>
<Topology>
     <Device type="Network" numa="1">eth40.4012</Device>
</Topology>
<Online>
     <Device>eth40.4012</Device>
     <Device>sda</Device>
</Online>
<Threads threads="1">
     <Device type="Network" threads="2">eth40.4012</Device>
     <Device type="Block" threads="2">sda</Device>
</Threads>
<File segment="10G">
</File>
```
# *Appendix 5 mdtmFTP client command syntax*

mdtmFTP client command syntax:

*mdtm-ftp-client -p <parallelism> -splice src\_url dst\_url*

Command line options:

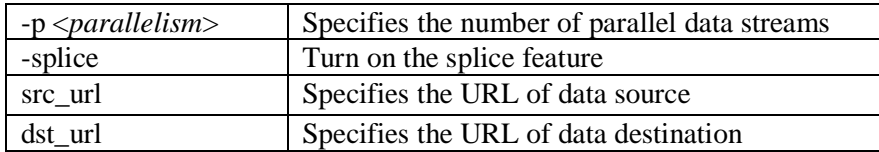